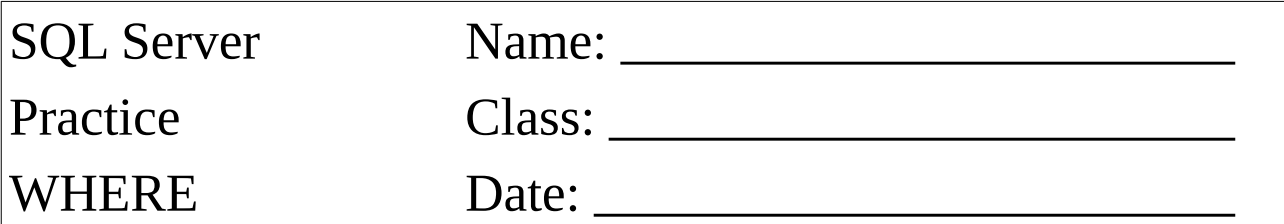

Selektieren Sie von sämtlichen Datenzeilen die Attribute:

- Kennzeichen
- Datum
- Dauer
- Ort von

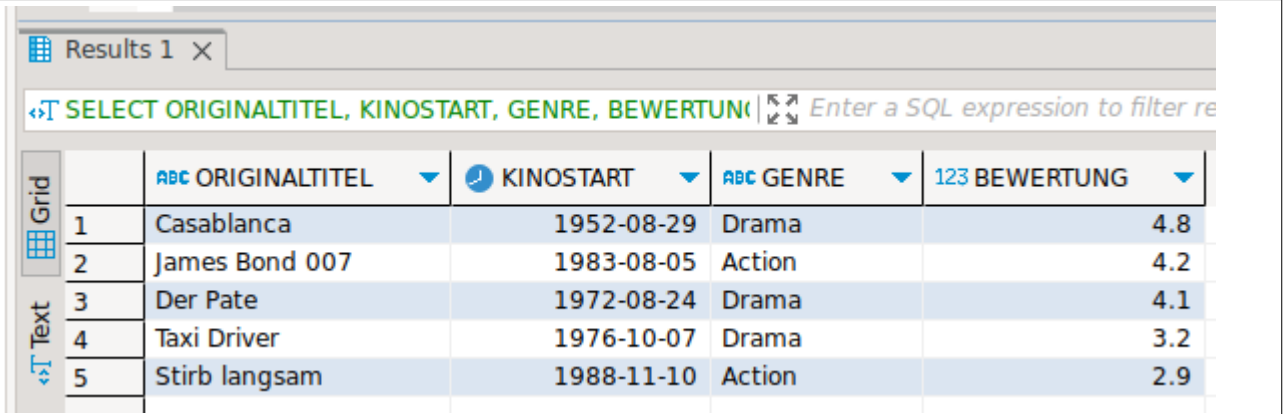

Selektieren Sie die Attribute:

- Kennzeichen
- Datum
- Dauer
- Ort von

Es sollen nur jene Zeilen ausgegeben werden, die länger als 20 Minuten gedauert haben.

Sollten durch die Einschränkung keine Datenzeilen zurückgegeben werden, ändern Sie den Datenbestand.

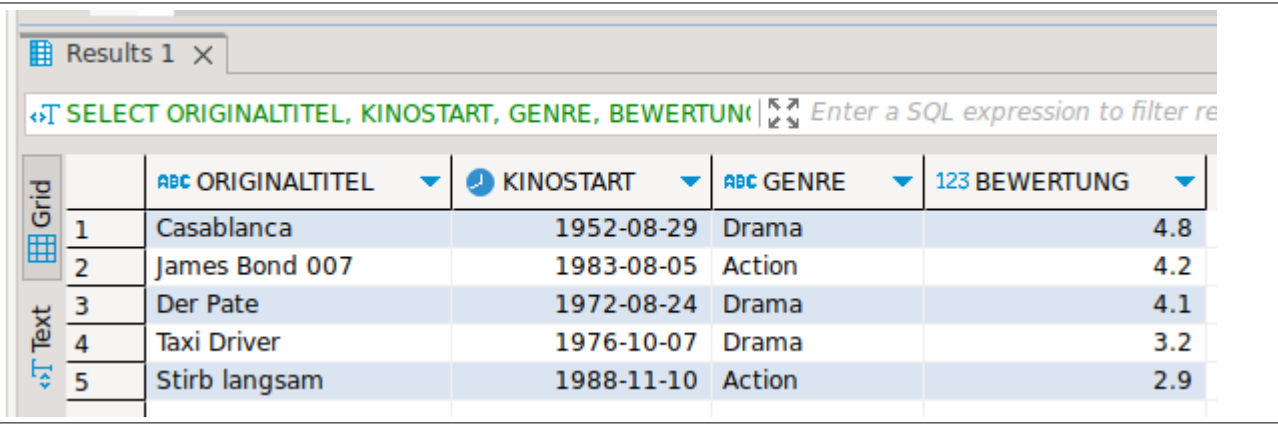

Selektieren Sie die Attribute:

- Kennzeichen
- Datum
- Dauer
- Ort von

Es sollen nur jene Zeilen ausgegeben werden, die länger als 20 Minuten gedauert haben ODER von Baden (Ort von) ausgingen.

Sollten durch die Einschränkung keine Datenzeilen zurückgegeben werden, ändern Sie den Datenbestand.

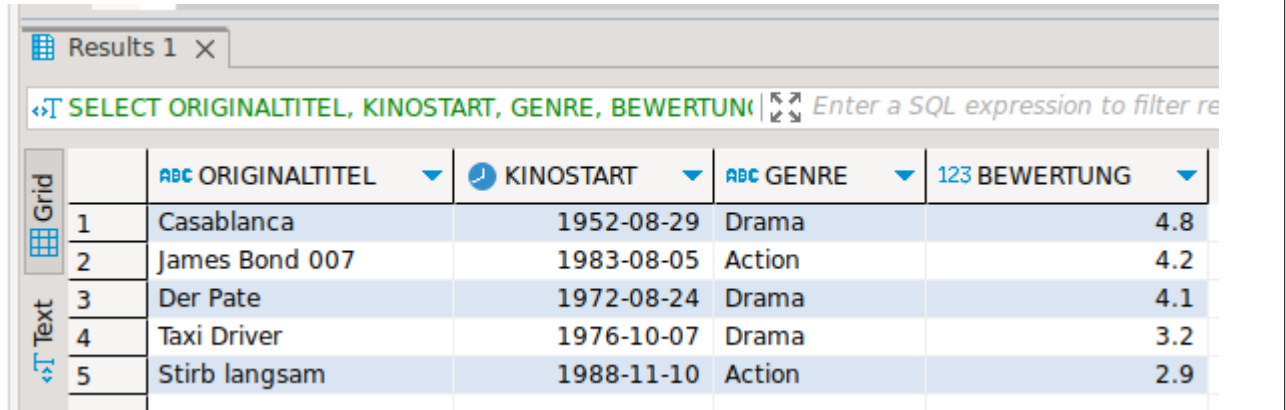

## Selektieren Sie die Attribute:

- Kennzeichen
- Datum
- Dauer
- Ort von

Es sollen nur jene Zeilen ausgegeben werden, bei denen der Abfahrtsort mit **Wien** beginnt ODER der Zielort **Baden** ist.

Sollten durch die Einschränkung keine Datenzeilen zurückgegeben werden, ändern Sie den Datenbestand.

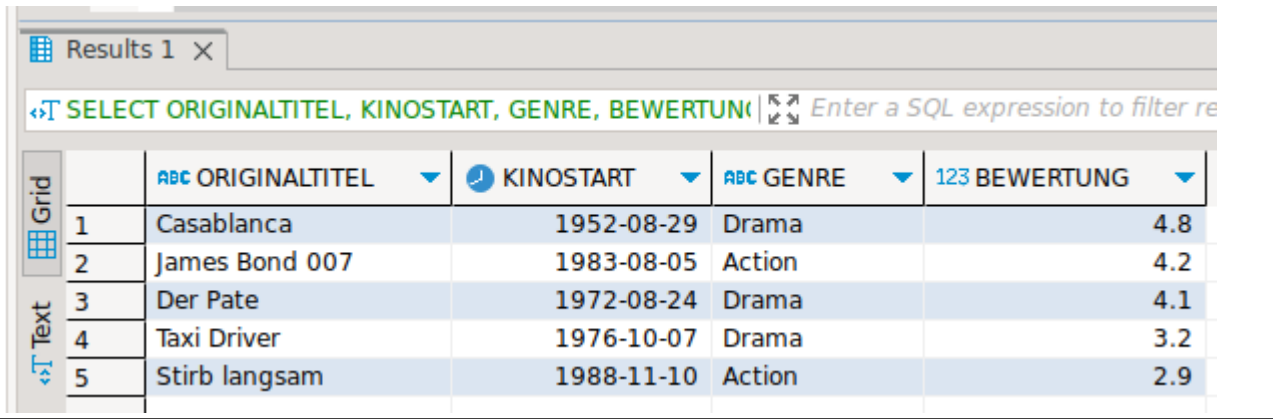